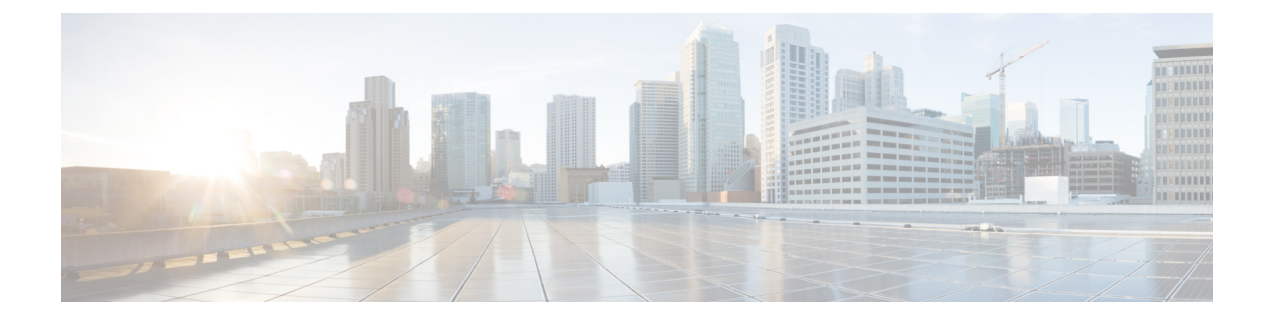

# **Licenses for Cisco UCS Director Express for Big Data**

This chapter contains the following sections:

- About [Licenses,](#page-0-0) page 1
- [Fulfilling](#page-1-0) the Product Access Key, page 2
- [Updating](#page-2-0) the License, page 3
- Standard License [Features,](#page-2-1) page 3

### <span id="page-0-0"></span>**About Licenses**

You must obtain a license to use Cisco UCS Director Express for Big Data, as follows:

- **1** Before you install Cisco UCS Director Express for Big Data, generate the Cisco UCS Director Express for Big Data license key and claim a certificate (Product Access Key).
- **2** Register the Product Access Key (PAK) on the Cisco software license site, as described in [Fulfilling](#page-1-0) the [Product](#page-1-0) Access Key, on page 2.
- **3** After you install Cisco UCS Director Express for Big Data, update the license in Cisco UCS Director Express for Big Data as described in [Updating](#page-2-0) the License, on page 3.
- **4** After the license has been validated, you can start to use Cisco UCS Director Express for Big Data.

### <span id="page-1-0"></span>**Fulfilling the Product Access Key**

#### **Before You Begin**

You need the PAK number.

- **Step 1** Navigate to the Cisco [Software](http://www.cisco.com/go/license) License website.
- **Step 2** If you are directed to the Product License Registration page, you can take the training or click **Continue to Product License Registration**.
- **Step 3** On the Product License Registration page, click **Get New Licenses from a PAK or Token**.
- **Step 4** In the **Enter a Single PAK or TOKEN to Fulfill** field, enter the PAK number.
- **Step 5** Click **Fulfill Single PAK/TOKEN**.
- **Step 6** Complete the additional fields in **License Information** to register your PAK:

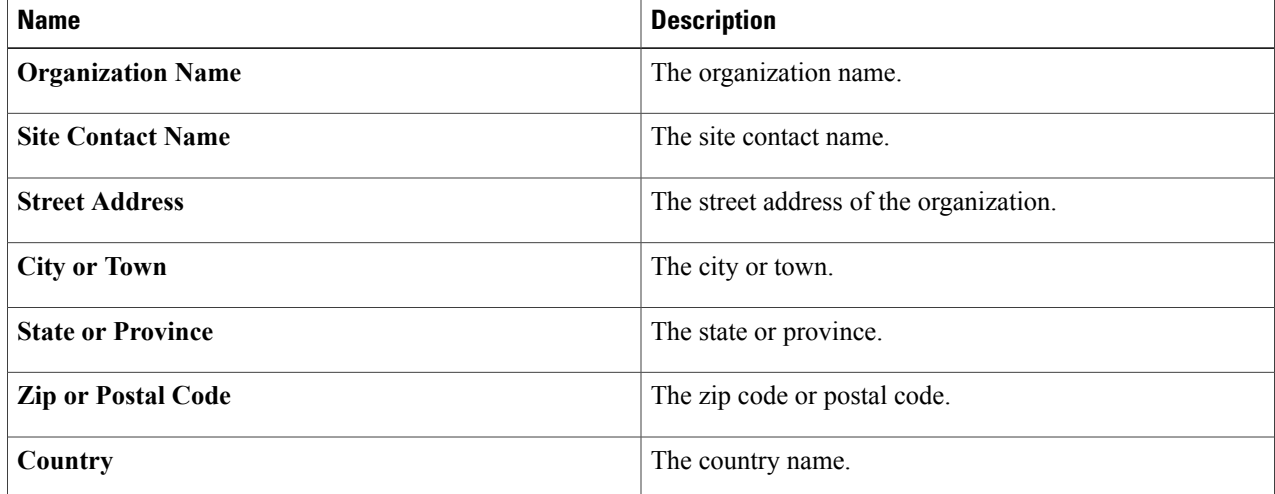

#### **Step 7** Click **Issue Key**.

The features for your license appear, and you receive an email with the Digital License Agreement and a zipped license file.

## <span id="page-2-0"></span>**Updating the License**

#### **Before You Begin**

If you received a zipped license file by an email, extract and save the license (.lic) file to your local machine.

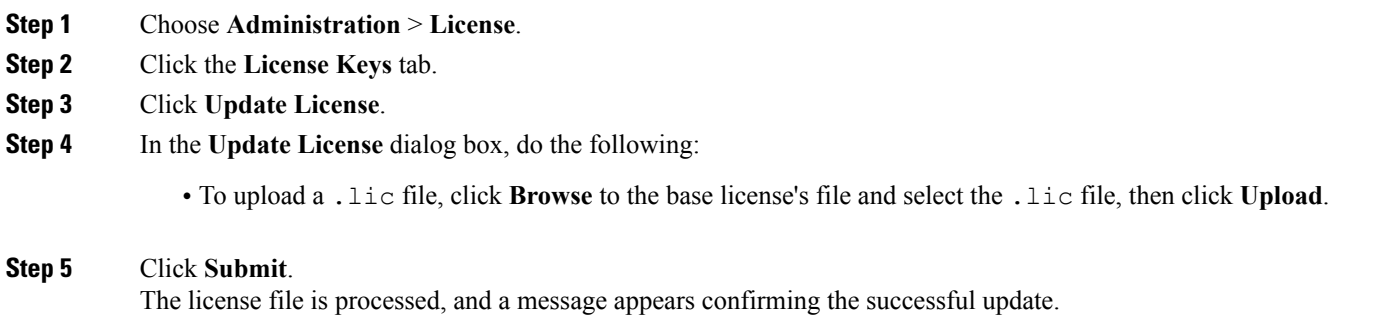

## <span id="page-2-1"></span>**Standard License Features**

Г

The following table lists the features supported for the standard licenses:

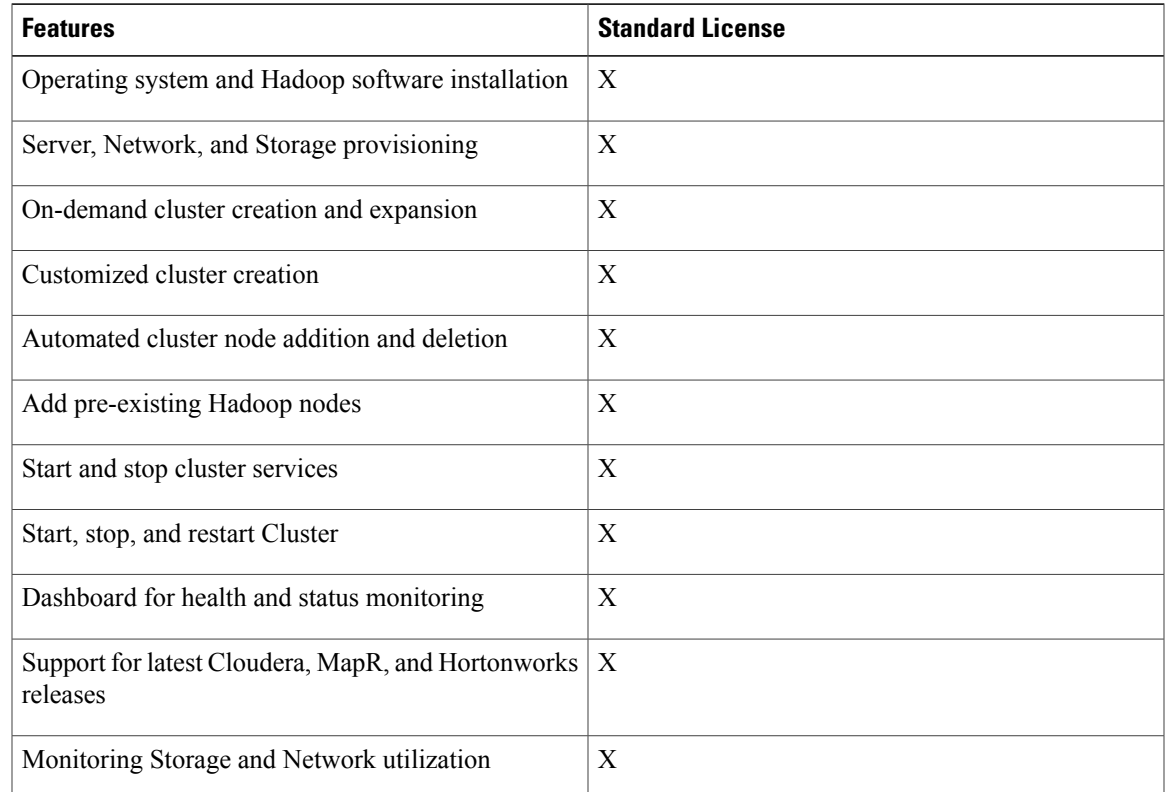

 $\mathbf{I}$ 

I

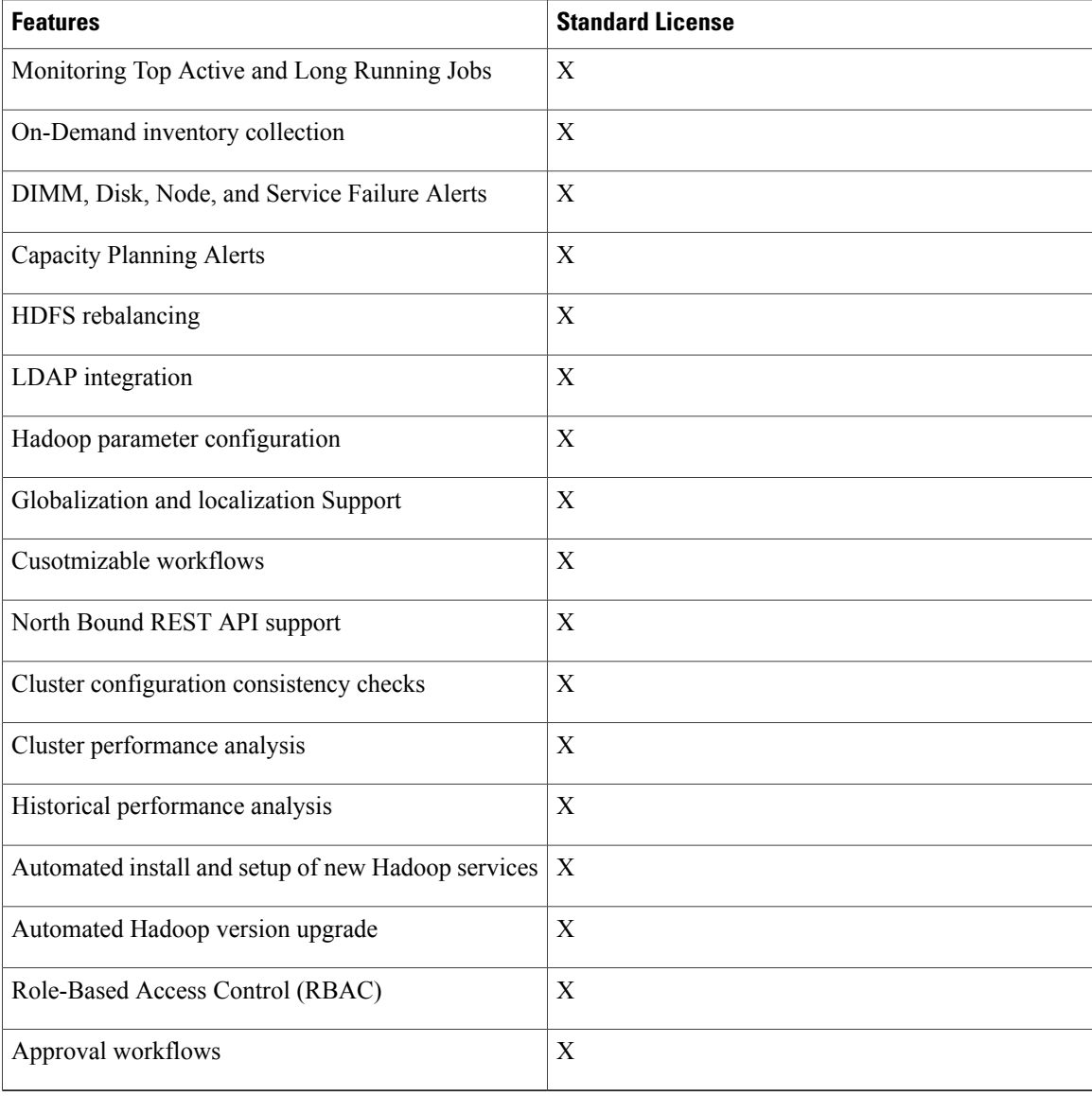